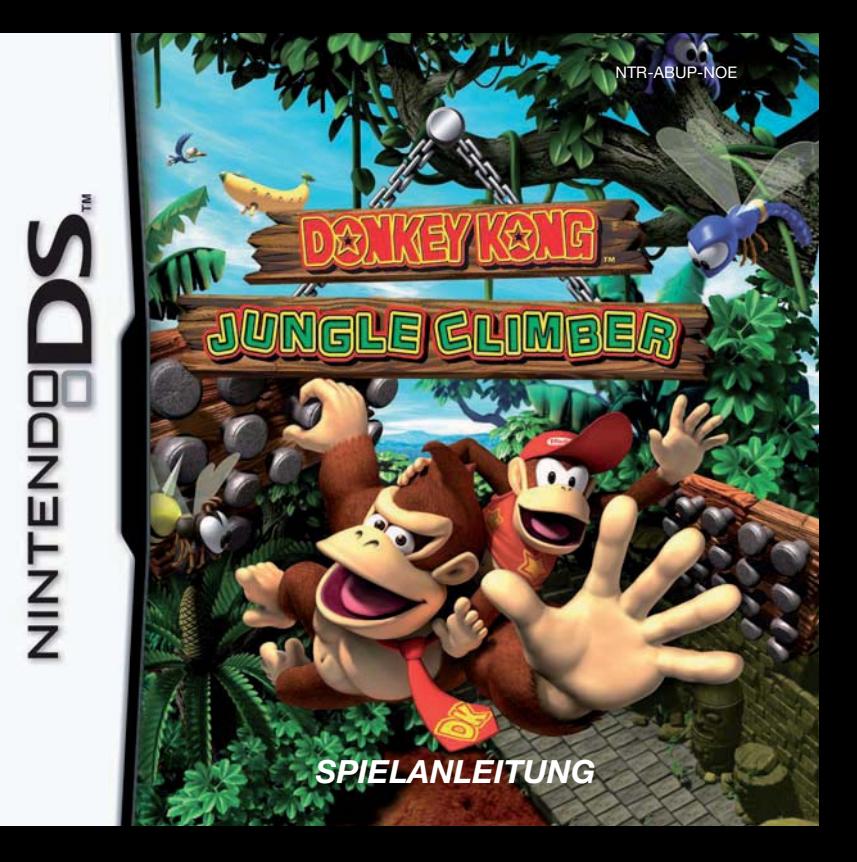

#### [1005/NOE-D/NTR]

*Dieses Qualitäts-Siegel ist die Garantie dafür, dass du Nintendo-Qualität gekauft hast. Achte deshalb immer auf dieses Siegel, wenn du Spiele oder Zubehör kaufst, damit du sicher bist, dass alles einwandfrei zu deinem Nintendo-System passt.*

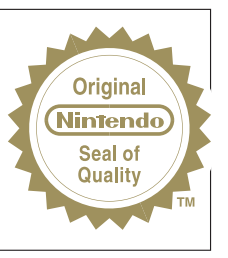

Wir freuen uns, dass du dich für die DONKEY KONG™ JUNGLE CLIMBER-Karte für dein Nintendo DS™-System entschieden hast.

WICHTIG: Bitte lies die beiliegenden Gesundheits- und Sicherheitshinweise genau durch, bevor du das Nintendo DS-System, eine Nintendo DS-Karte, ein Spielmodul oder sonstiges Zubehör verwendest. Sie enthalten wichtige Gesundheits- und Sicherheitsinformationen. Bitte lies die Spielanleitung sorgfältig durch, damit du viel Freude an deinem neuen Spiel hast. Sie beinhaltet zudem wichtige Garantie- und Service-Informationen. Hebe diese Anleitung zum Nachschlagen gut auf.

Diese Nintendo DS-Karte funktioniert ausschließlich mit dem Nintendo DS-System.

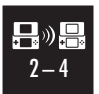

**DRAHTLOSES EINZELKARTE-SPIEL** DIESES SPIEL UNTERSTÜTZT DRAHTLOSE MEHRSPIELER-PARTIEN, DIE VON EINER EINZIGEN DS-KARTE HERUNTERGELADEN WERDEN.

© 2007 NINTENDO / PAON. TM, ® AND THE NINTENDO DS LOGO ARE TRADEMARKS OF NINTENDO. © 2007 NINTENDO.

## **Inhalt**

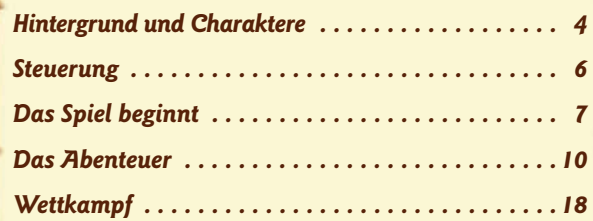

In dieser Spielanleitung stammen Abbildungen mit einem **grünen Rahmen** vom Topscreen des Nintendo DS™-Systems. Bildschirmfotos mit einem **orangefarbenen Rahmen** stammen vom Touchscreen.

**3**

# **Hintergrund und Charaktere Hintergrund und Charaktere**

*Donkey Kong und seine Freunde verbringen ihren wohlverdienten Urlaub am wunderschönen Sonnenstrand der tropischen Sonneninsel.*

*Nach einem erfrischenden Bad im Meer entdecken der hungrige Donkey Kong und seine Freunde eine Riesenbanane, die über einem Berggipfel zu schweben scheint. Ohne einen Moment zu zögern macht sich Donkey Kong auf den Weg zum Gipfel. In welches Abenteuer gerät er da nur wieder hinein?*

> **Donkey Kong** Der sanfte Riese des Dschungels – und unser Held!

**Diddy Kong** Er ist immer bereit, DK zu helfen.

## **Cranky Kong**

Nicht mehr der Jüngste, aber voller Lebenserfahrung.

> **Xananab** Ein geheimnisvoller Außerirdischer. Er sieht aus wie… eine Banane?

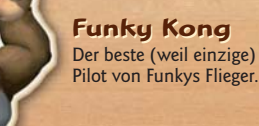

**Funky Kong** Der beste (weil einzige)

> **King K. Rool K. Rool** Der Anführer der Kremlings und Erzfeind von Donkey Kong!

**4 5**

## **Steuerung Steuerung**

In DONKEY KONG™ JUNGLE CLIMBER werden hauptsächlich die L- und R-Tasten verwendet! Mehr Informationen über die Steuerung findest du auf den **Seiten 12 –13**.

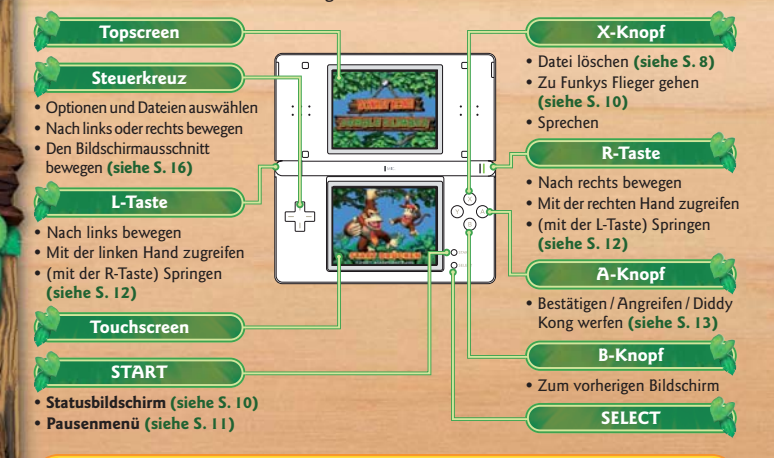

- Drücke gleichzeitig START, SELECT und die L- und R-Tasten, um das Spiel zurückzusetzen und zum **Titelbildschirm** zurückzukehren.
- Schließe dein Nintendo DS-System, um den **Standby-Modus** zu aktivieren. Wenn du es wieder öffnest, kannst du dein Spiel dort fortsetzen, wo du es verlassen hast. **Achtung:** Wenn du dies während eines Wettkampfes durchführst, wird die Drahtlose DS-Datenübertragung beendet.

# **Das Spiel beginnt Das Spiel beginnt**

*Vergewissere dich, dass dein Nintendo DS-System ausgeschaltet ist. Stecke die <sup>D</sup>ONKEY <sup>K</sup>ONG <sup>J</sup>UNGLE <sup>C</sup>LIMBER-Karte in den DS-Kartenschlitz auf der Rückseite deines Nintendo DS-Systems, bis du sie einrasten hörst.*

## **Das Spiel starten Das Spiel starten**

Nach dem Einschalten des Nintendo DS-Systems erscheint der **Gesundheits- und Sicherheitsbildschirm**. Lies dir diese Informationen sorgfältig durch und berühre danach den Touchscreen.

**SUITA MITHERED MANAGERS 2017ERS** 

**EDITORICAL ACCUSUS BYFTS ENGINEE WEIGHTS** www.nintendo.com/healthcafety/ Berühre den Touchscreen, um fortzufahren

Donkey Kong Aingle Cimber OCTREVENT

 $(89 + 66)$ 

#### Berühre auf dem **DS-Menübildschirm** die Schaltfläche DONKEY KONG JUNGLE CLIMBER.

Wenn bei deinem Nintendo DS-System der **Auto-Modus** aktiviert ist, wird dieser Schritt automatisch übersprungen. Bitte schlage in der Bedienungsanleitung deines Nintendo DS-Systems nach, um weitere Informationen zu erhalten.

Wenn der **Titelbildschirm** angezeigt wird, drücke START, um zum **Dateiauswahl-Bildschirm** zu gelangen.

Grundsätzlich wird für dieses Spiel die Spracheinstellung des Nintendo DS-Systems übernommen. Das Spiel verfügt über fünf verschiedene Sprachen: Englisch, Deutsch, Französisch, Spanisch und Italienisch. Wurde für dein Nintendo DS-System bereits eine dieser Sprachen ausgewählt, wird diese automatisch im Spiel verwendet. Ist aber eine Sprache ausgewählt worden, die nicht oben angeführt ist, wird im Spiel englischer Bildschirmtext angezeigt. Die im Spiel wiedergegebene Sprache lässt sich mittels Spracheinstellung des Nintendo DS ändern. Bitte schlage in der Bedienungsanleitung des Nintendo DS-Systems nach, falls du weitere Informationen zur Spracheinstellung benötigst.

### **Das Spiel speichern Das Spiel speichern**

Dieses Spiel speichert deinen Fortschritt automatisch. Im **Abenteuermodus (siehe S.10)** wird dein Spiel immer dann gespeichert, wenn du einen Level beendet hast. Im **Minispiele-Modus (siehe S.17)** wird deine Punktzahl gespeichert, nachdem du ein Minispiel abgeschlossen hast.

## **Datei wählen Datei wählen Levelname**

Drücke < oder > auf dem Steuerkreuz, um eine Datei auszuwählen. Wenn du ein neues Spiel beginnen möchtest, wähle ein Fass, über dem die Worte NEUES SPIEL STARTEN angezeigt werden. Wenn du ein begonnenes Spiel fortsetzen möchtest, wähle das Speicherfass, das du für das entsprechende Spiel verwendet hattest. Um deinen Fortschritt bei einem gespeicherten Spiel zu überprüfen, wähle das Fass aus und schaue dir den Topscreen an. Dort siehst du, wie viel Prozent des Spiels du bereits abgeschlossen hast. Auch deine restlichen Versuche, deine gesammelten Bananen und anderes werden dir hier angezeigt. Drücke den A-Knopf, um ein Fass auszuwählen und zum **Modusauswahl-Bildschirm** zu gelangen.

## **Datei löschen Datei löschen**

Wähle eine Datei mit dem Steuerkreuz und drücke den X-Knopf. Wenn du die folgende Sicherheitsabfrage durch Drücken des A-Knopfes bestätigst, wird die ausgewählte Datei gelöscht. Achtung! Dateien, die du löschst, sind für immer verloren!

## **Modus wählen Modus wählen**

Wähle einen der vier Spielmodi mithilfe des Steuerkreuzes. Drücke den A-Knopf, um deine Auswahl zu bestätigen.

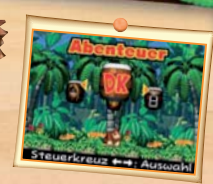

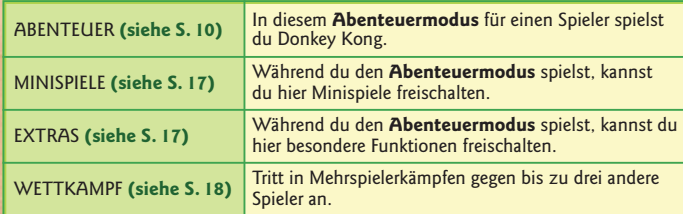

# **Das Abenteuer**

*Jede Insel besteht aus mehreren Leveln. Wenn du alle Level erfolgreich gemeistert und den Endgegner besiegt hast, kannst du zur nächsten Insel wechseln!*

## **Kartenbildschirm**

Wähle einen Level, indem du < oder  $\blacktriangleright$  auf dem Steuerkreuz drückst, und bestätige deine Auswahl mithilfe des A-Knopfes, um diesen Level zu spielen. Drücke  $\triangle$  auf dem Steuerkreuz, um eine andere Insel auszuwählen. Drückst du während der Inselauswahl den A-Knopf, gelangst du zur derzeit ausgewählten Insel.

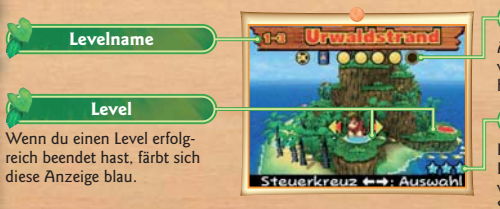

### **Items (siehe S. 15)**

Alle Items, die du in dem ausgewählten Level bereits gefunden hast, werden hier angezeigt.

#### **Kristallsterne**

Kristallsterne lassen Donkey Kong für eine kurze Zeit unverwundbar werden **(siehe S.13)**. Setze sie mit Bedacht ein.

## **Funkys Flieger Funkys Flieger**

Wenn du alle Ölfässer einer Insel gesammelt hast **(siehe S.15)**, kann Funky Kong dich in seinem Flieger auf die jeweilige kleine Insel fliegen. Drücke den X-Knopf, um ihn zu besuchen.

## **Statusbildschirm**

Drücke START, um den **Statusbildschirm** zu sehen. Dort wird detailliert angezeigt, welche Items du in welchem Level gefunden hast.

## **Spielbildschirm**

Greife die Griffe, damit Donkey Kong um sie herum rotiert. Lass sie los, damit er sich in die Lüfte katapultiert. Weiche den Feinden aus (wenn er sie berührt, verliert Donkey Kong einen Versuch) und durchquere das Zieltor! Das ist praktisch alles, was du wissen musst!

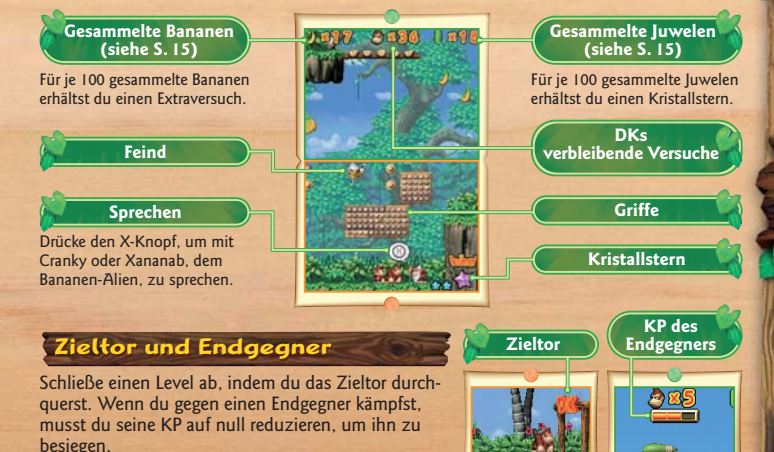

## **Pausenmenü**

Drücke START, während du spielst, um das **Pausenmenü** anzuzeigen. Wähle entweder FORTSETZEN oder ZURÜCK ZUR KARTE. Je nach Modus können auch andere Optionen verfügbar sein.

## **In Aktion In Aktion**

Die meisten Aktionen benötigen lediglich die L- und die R-Taste!

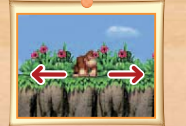

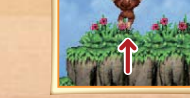

### **Nach links/rechts bewegen** Vom Boden aus springen Greif den Griff

Drücke die L-Taste, um dich nach links zu bewegen, und die R-Taste, um dich nach rechts zu bewegen. Dies ist auch in der Luft und unter Wasser möglich.

Du kannst Donkey Kong auch mithilfe des Steuerkreuzes steuern.

#### **Rotieren**

Wenn du einen Griff längere Zeit greifst, rotiert Donkey Kong um diesen Griff herum. Hältst du die L-Taste gedrückt, rotiert er gegen den Uhrzeigersinn, und wenn du die R-Taste gedrückt hältst, rotiert er in die entgegengesetzte Richtung.

#### **Von einem Griff abspringen**

Während Donkey Kong einen Griff hält, kannst du die gedrückte Taste loslassen, damit er in die Richtung springt, in die er gerade blickt: Nach oben, nach unten, links, rechts, schräg… Wohin du magst!

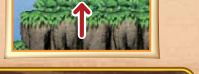

Drücke gleichzeitig die L- und R-Tasten und lasse sie gleichzeitig los, um zu springen.

Drücke die L-Taste, damit Donkey Kong einen Griff mit der linken Hand greift, und drücke die R-Taste. damit er einen Griff mit der rechten Hand greift. Es ist auch möglich, mit beiden Händen gleichzeitig zuzugreifen.

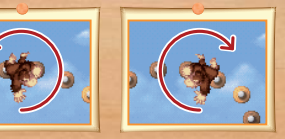

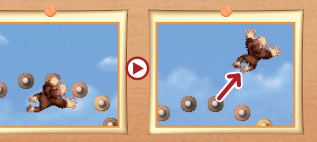

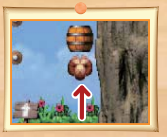

**Angriffswirbel**

Drücke den A-Knopf, um während des Sprunges anzugreifen. Während Donkey Kong seinen Angriffswirbelvollführt,kann er Feinde besiegen und Fässer zerstören. Dies ist auchmitdemY-Knopfund

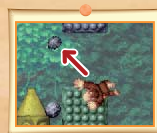

Wenn Donkey Kong einen Stein oder eine Bombe berührt, drücke die L-oder die R-Taste, um das Objekt zu ergreifen. Donkey Kong wird es werfen, sobald du die Taste wieder loslässt.

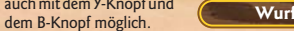

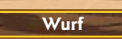

Achte auf Feinde mit Stacheln! Triff sie nur dort, wo keine Stacheln sind, um sie zu besiegen.

## **Unverwundbarkeit**

Wenn du einen Kristallstern (oder mehrere) besitzt, kannst du Donkey Kong für kurze Zeit unverwundbar werden lassen, indem du den Kristallstern auf dem Touchscreen berührst. Während er unverwundbar ist, kann er außerdem frei durch die Luft fliegen! Verwende die L- und R-Tasten, um ihn dabei zu steuern.

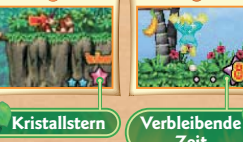

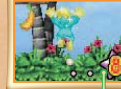

**Zeit**

## **Diddy Kong hilft dir Diddy Kong hilft dir**

Drücke den A-Knopf während eines Angriffswirbels, um Diddy Kong auf weit entfernte Gegner zu werfen oder um mit ihm Items einzusammeln, die Donkey Kong selbst nicht erreichen kann. Dies ist auch mit dem Y-Knopf und dem B-Knopf möglich.

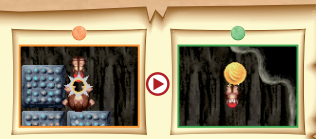

Diddy Kong kann auch bestimmte Items für dich verwenden. Wenn Donkey Kong getroffen wird, während er Diddy trägt, verschwindet Diddy, aber Donkey Kong verliert keinen Versuch.

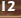

## **Fässer und mehr Fässer und mehr**

Während du die Inseln erkundest, wirst du auf viele verschiedene Fässer und Items stoßen. Experimentiere mit ihnen, um herauszufinden, wozu sie zu gebrauchen sind. Hier ist eine kleine Übersicht.

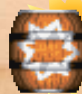

#### **Kanonenfass**

Dieses Fass schießt Donkey Kong in eine festgelegte Richtung. Spring einfach hinein, und schon geht's los.

unterwegs ist, findest du in diesem Fass Diddy Kong, der dich begleiten wird.

#### **DK-Fass**

Wenn Donkey Kong allein

#### **Bonusfass**

**Drehfass** Spring in dieses Fass und drehe es mithilfe der L- und R-Tasten in die gewünschte Richtung. Drücke dann den A-Knopf, um in die gewählte Richtung abgefeuert zu werden.

Springe in dieses Fass, um ein kleines Bonusspiel zu spielen!

nenitems: Einzelne Bananen und Büschel mit fünf oder zehn Bananen. Sammle 100 Bananen, um einen Extraversuch zu erhalten.

**Items**

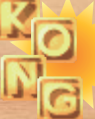

### **KONG-Tafeln**

In jedem Level findest du zahlreiche interessante Items.

**Bananen** Es gibt drei verschiedene Bana-

Es gibt vier Buchstabentafeln, die zusammen das Wort KONG ergeben. Wenn du alle vier Tafeln in einem Level sammelst, erhältst du einen Extraversuch.

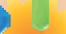

#### **Juwelen**

Juwelen gibt es in drei Größen: klein (grün, Wert: 1), mittel (blau, Wert: 5), und groß (rot, Wert: 10). Wenn du 100 Juwelen sammelst. erhältst du einen Kristallstern.

**Ölfässer**

Sammle die Ölfässer um mit Funkys Flieger abheben zu können **(siehe S.10)**.

#### **Schalter**

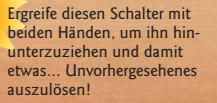

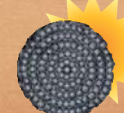

#### **Felsblock**

Je nachdem, wo du dich an ihm festhältst, rollt er in die eine oder andere Richtung.

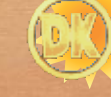

### **DK-Münze**

Finde diese Münze in möglichst vielen Leveln, um besondere Funktionen unter EXTRAS freizuschalten **(siehe S. 17)**.

#### **Bananenmünzen**

Sammle davon so viele wie möglich. Wer weiß, was dann passiert…?

## **Tipps**

Hier sind ein paar Tipps, die dir den Einstieg erleichtern sollen!

## **Springe überallhin Springe überallhin**

Wenn du gezielt nach links, rechts, oben oder unten springen möchtest, greife die Griffe mit beiden Händen, um das Rotieren zu stoppen. Wenn du sicher bist, in die richtige Richtung zu blicken, lasse beide Tasten gleichzeitig los.

## **Schau dich um**

Wenn du auf dem Boden stehst oder Griffe hältst, drücke  $\triangle$  oder  $\blacktriangledown$  auf dem Steuerkreuz um den Bildschirmausschnitt vertikal zu bewegen und die Umgebung in Augenschein zu nehmen. Suche nach Feinden und Griffen in der Nähe, bevor du das Steuerkreuz wieder loslässt.

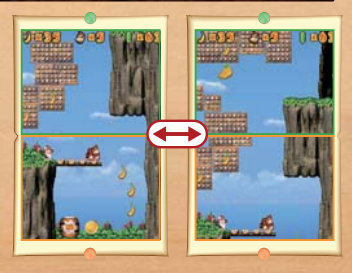

### **Schwebe in der Luft Schwebe in der Luft**

Während du durch die Luft fliegst, kannst du die L- oder R-Taste drücken, um nach links oder nach rechts zu gleiten. Je länger du die Taste gedrückt hältst, desto weiter treibst du in diese Richtung. Noch etwas: Wenn du die L- oder die R-Taste gedrückt hältst, während du durch die Luft fliegst, greifst du automatisch den nächsten Griff, den Donkey Kongs Hand berührt.

## **Minispiele Minispiele**

Während du Level meisterst und dich durch die Inseln bewegst, wirst du im **Minispiele-Modus** neue Minispiele freischalten. Wähle ein Minispiel mit dem Steuerkreuz aus (die Spielbeschreibung erscheint jeweils auf dem Topscreen) und bestätige deine Auswahl durch Drücken des A-Knopfes.

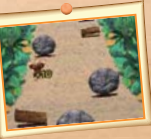

**Rollpanik**

Springe über die Baumstämme, die den Hügel hinabrollen. Springst du mit einem einzigen Sprung über mehrere Baumstämme, erhältst du noch mehr Punkte.

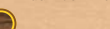

Es gibt sechs verschiedene Minispiele.

## **Extras**

Dieser Modus beinhaltet drei Unterpunkte. Wähle einen davon mithilfe des Steuerkreuzes aus und drücke den A-Knopf, um deine Wahl zu bestätigen.

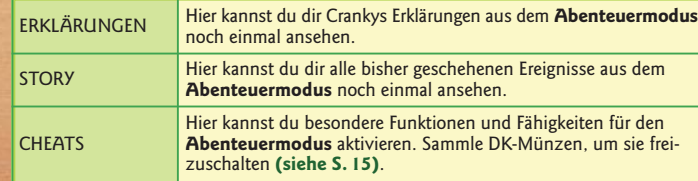

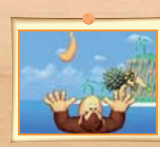

**Bananenfangen**

Fange die fallenden Bananen. Du erhältst zusätzlichePunkte,wenn du mit der blinkenden Banane jonglierst.

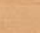

## **Wettkampf Wettkampf**

*Bis zu vier Spieler können via Drahtloser DS-Datenübertragung mit nur einer einzigen DS-Karte gegeneinander antreten. Bitte lies zunächst das Kapitel "Drahtlose DS-Datenübertragung (Einzelkarte-Spiel)" auf den Seiten 20 – 21, bevor du beginnst.*

## **Den Wettkampf starten Den Wettkampf starten**

## **Spieler mit der DS-Karte (Gastgeber) Spieler mit der DS-Karte**

Warte auf dem **Eingangsbildschirm** auf andere Spieler, die beitreten möchten. Drücke den A-Knopf, um die Spieldaten zu senden. Wenn dieser Schritt abgeschlossen ist, gelangst du zum **Spielauswahl-Bildschirm**.

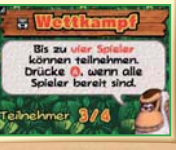

.<br>Download erfolgt.<br>Bitte das Susten rückt musschalten

## **Spieler ohne die DS-Karte (Gast) Spieler ohne die DS-Karte (Gast)**

Lade die Spieldaten vom Gastgeber herunter. Sobald der Download abgeschlossen ist, gelangst du zum **Spielauswahl-Bildschirm**.

## **Verbindungsfehler Verbindungsfehler**

Wenn die Verbindung während des Spiels unterbrochen wird, wird der Wettkampf sofort beendet. Falls dies geschieht, befolge bitte die Anweisungen auf dem Bildschirm und versuche es erneut.

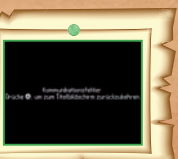

#### **Spiel auswählen Steuerung: Gastgeber**

Wähle mithilfe des Steuerkreuzes aus, welches Spiel ihr spielen wollt, und bestätige die Auswahl durch Drücken des A-Knopfes.

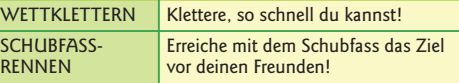

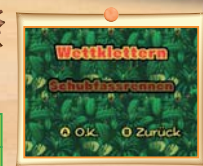

## **Charakter auswählen Charakter auswählen**

Wähle aus der Liste den Charakter aus, den du spielen möchtest. Verwende das Steuerkreuz, um einen Charakter auszuwählen, und bestätige deine Auswahl durch Drücken des A-Knopfes. Sobald alle Mitspieler einen Charakter ausgewählt haben, beginnt das Spiel.

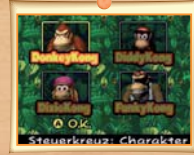

## **Gesamtpunkte Gesamtpunkte Steuerung: Gastgeber**

Sobald das Spiel beendet ist, wird der **Ergebnisbildschirm** angezeigt. Danach kannst du die Gesamtpunkte vergleichen. Wähle WEITERMACHEN, um zum nächsten Level zu gelangen, oder wähle BEENDEN, um zum **Spielauswahl-Bildschirm** zurückzukehren.

Gäste können das **Pausenmenü** nicht aufrufen. Das Spiel wird fortgesetzt, bis du als Gastgeber BEENDEN auswählst.

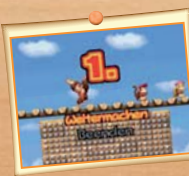

## **Drahtlose DS-Datenübertragung (Einzelkarte-Spiel) Drahtlose DS-Datenübertragung (Einzelkarte-Spiel)**

So stellst du eine Drahtlose DS-Datenübertragung mit dem Nintendo DS her:

### *Erforderliche Bestandteile*

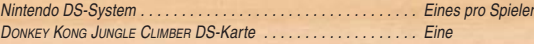

#### *Erforderliche Schritte*

#### *Gastgeber-System*

- 1. Vergewissere dich, dass alle Nintendo DS-Systeme ausgeschaltet sind und stecke die DS-Karte korrekt in den Kartenschlitz.
- 2. Schalte das Nintendo DS-System ein. Wenn als *Start-up-Modus* deines Nintendo DS-Systems der MANUELLE MODUS aktiviert ist, erscheint der *DS-Menübildschirm*. Sollte der AUTO-MODUS aktiviert sein, wird der nächste Schritt übersprungen und du kannst mit Schritt 4 fortfahren.
- 3. Berühre die DONKEY KONG JUNGLE CLIMBER-Schaltfläche.
- 4. Folge den Anweisungen auf Seite 18.

#### *Gast-System*

1. Schalte alle Nintendo DS-Systeme ein. Der *DS-Menübildschirm* wird eingeblendet.

HINWEIS: Vergewissere dich, dass im *Start-up-Modus* MANUELLER MODUS eingestellt ist. Um nähere Informationen zur Einstellung des *Start-up-Modus* zu erhalten, lies bitte die Bedienungsanleitung deines Nintendo DS.

2. Berühre die Schaltfläche DS-DOWNLOAD-SPIEL. Der *Spieleauswahlbildschirm* wird eingeblendet. 3. Berühre die DONKEY KONG JUNGLE CLIMBER-Schaltfläche.

4. Bestätige deine Wahl. Wähle JA aus, um die Spielinformationen vom Gastgeber herunterzuladen. 5. Folge den Anweisungen auf Seite 18.

## *Hinweise zur Herstellung einer Drahtlosen DS-Datenübertragung*

*Beachte bitte folgende Hinweise, um den bestmöglichen Ablauf zu erzielen:*

Das -Symbol zeigt die Drahtlose DS-Datenübertragung an. Es ist entweder im **DS-Menübildschirm** oder im *Spielbildschirm* sichtbar. Wenn das DS Drahtlos-Symbol eingeblendet ist, bedeutet dies, dass die Drahtlose DS-Datenübertragung aktiv ist. Der Einsatz drahtloser Kommunikationstechniken ist an einigen Orten, z. B. in Krankenhäusern und in Flugzeugen, nicht erlaubt. Lies bitte auch die Gesundheits- und Sicherheitshinweise bezüglich der Verwendung der Drahtlosen DS-Datenübertragung, die deinem Nintendo DS-System beiliegen.

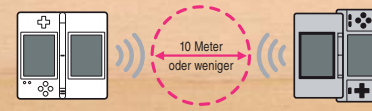

Das **IT-**Symbol im Bildschirm zeigt die Stärke des Signals bei der Drahtlosen DS-Datenübertragung an. Es gibt 4 unterschiedliche Signalstärken. Bei einem stärkeren Signal funktioniert die Drahtlose DS-Datenübertragung reibungsloser. Sobald eine Drahtlose DS-Datenübertragung stattfindet, wird dies durch schnelles Blinken der Betriebsanzeige angezeigt.

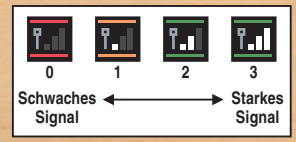

#### *Für ein einwandfreies Ergebnis, beachte bitte folgende Hinweise:*

- Zu Beginn der Drahtlosen DS-Datenübertragung halte einen Abstand von ca. 10 Metern oder weniger zwischen den Systemen, danach kann der Abstand verringert oder vergrößert werden. Die Signalstärke sollte bei mindestens 2 Einheiten liegen, um die besten Resultate zu erzielen.
- Die maximale Distanz zwischen den Nintendo DS-Systemen sollte 20 Meter nicht überschreiten.
- Die Systeme sollten, falls möglich, einander zugewandt sein.
- Vergewissere dich, dass die Verbindung nicht durch Personen, Wände, Möbelstücke oder andere große Gegenstände beeinträchtigt wird.
- Vermeide die Verwendung der Drahtlosen DS-Datenübertragung in der Nähe von Geräten, deren Funkfrequenzen stören könnten, wie beispielsweise schnurlose Telefone, Mikrowellenherde oder drahtlose Netzwerke (Wireless LANs). Suche dir eventuell einen anderen Ort oder schalte die störenden Geräte aus.

## **Credits Credits**

**Director** Atsushi Kaneko Masataka Sato

**Assistant Director** Kanako Takada Kouki Hayasaka

**Programming Director** Kenichi Minegishi

**Programming** Masahito Hatakeyama Satoshi Ogasawara Takeshi Myokaku Kouji Goto Akira Nakano

**Design Director** Yuzuru Tsukahara

**Graphic Design** Hiroaki Endo Kazuto Sato Youichi Magome Ryuji Ishizaki Wataru Nanaumi Rika Hirono Hiromi Itoh

**Sound Director** Hiroaki Yoshida

**Music & Sound Effects** Yuichi Kanno

**Music** Yoshikata Hirota Takashi Kouga

**Sound Effects** Yukiko Togashi

**Voices** Takashi Nagasako Katsumi Suzuki Kaoru Sasashima Toshihide Tsuchiya Satsuki Tsuzumi

**Sound Support** Nintendo Sound Staff

**Sound Supervisor** Koji Kondo

#### **Graphic Supervisor** Kanae Kobata Aya Oyama Akiko Katoh Tsuyoshi Watanabe

**CG Illustrations** Ryusuke Yoshida

**CG Illustrations Supervisor** Wataru Yamaguchi Yusuke Nakano

**Artwork** Toki Iida Ryuichi Suzuki

**Supervisor** Shigeru Miyamoto Takashi Tezuka

**North American Localisation** Rich Amtower Thomas Connery

**North American Localisation Management** Nate Bihldorff Jeff Miller Leslie Swan Bill Trinen

## **Credits Credits**

**Debug** Kimiharu Hyodo Noboru Sunada Super Mario Club Digital Hearts NOA Product Testing

**Special Thanks** Kentaro Nishimura Yuya Sato Takao Seki

**Assistant Producer** Shinya Sano Nobuo Matsumiya

**Producer** Toshiharu Izuno RIkiya Nakagawa Iwao Horita

**Executive Producer** Satoru Iwata

**NOE Localisation Management** Andy Fey Martin Weers

**European Software Localisation**

German - Dierk Widmann French - Florence Reidenbach Spanish - Aquiles Kei Takahashi Italian - Marco Morbin

**NOE Manual Localisation and Layout** Silke Sczyrba Adrian Michalski Peter Swietochowski Monika Humpe Jan Muhl Moni lakob Jasmina Libonati Alexander van de Bergh Nick Ziegler Judith Matz

COPYRIGHTS OF GAME, SCENARIO AND PROGRAM RESERVED BY NINTENDO AND PAON, EXCEPT THOSE COPYRIGHTS OWNED BY NINTENDO. COPYRIGHTS OF ALL CHARACTERS AND MUSIC RESERVED BY NINTENDO.

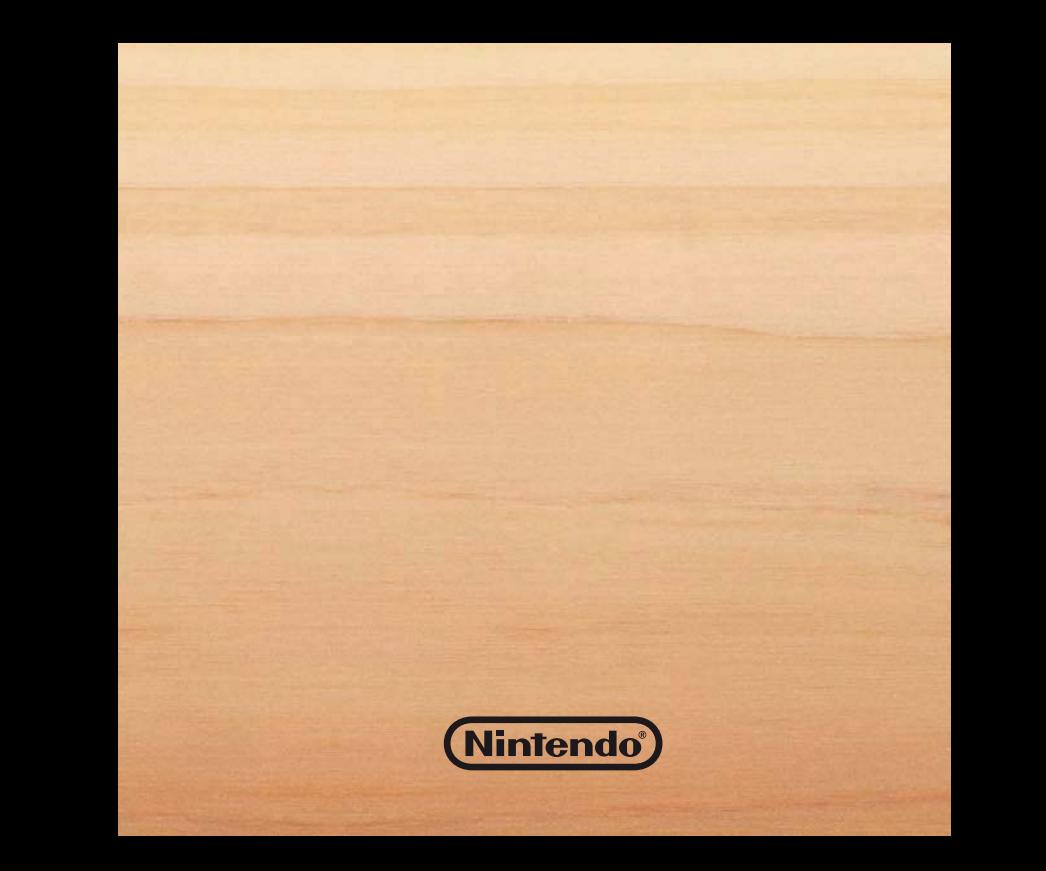